## techŜtep

## **Techstep Essentials MDM** Wipe policy

Date: 01/03/2023

To edit the wipe policies click Policies -> Change Settings

| Configurations |                | Policies ~   | Advanced  |  |
|----------------|----------------|--------------|-----------|--|
|                |                | Change setti | ngs       |  |
| ment<br>hod    | Device<br>mode | COSU policie | S ated on |  |

Choose the Wipe policy category

| elect settings section | Set value | Select policies | Summary          |
|------------------------|-----------|-----------------|------------------|
|                        |           |                 |                  |
| General settings       | Wipe      | policy          | Network policy   |
| •                      | >         | <               |                  |
| Restrictions: 24       | Restri    | ictions: 14     | Restrictions: 45 |
| Location policy        | Updat     | te policy       | Hardware policy  |
| •                      | (         | 3               | [0]              |
| Restrictions: 6        | Restri    | ictions: 15     | Restrictions: 69 |

Within wipe policies there are several settings that you can add to your policyset.

## Policy settings management

| Select settings section                                                        | Set value | Select policies                                                                | Summary            |
|--------------------------------------------------------------------------------|-----------|--------------------------------------------------------------------------------|--------------------|
| Search                                                                         |           |                                                                                |                    |
|                                                                                | ×] w      | ipe policy                                                                     |                    |
| O Data wipe on SIM card char                                                   | ge        |                                                                                | Fully managed COSU |
| O Data wipe on SIM card char                                                   | ge        |                                                                                | BYOD/WPC           |
| O Enterprise wipe on SIM card                                                  | change    |                                                                                | BYOD/WPC           |
| Wipe on no SIM card detect<br>WARNING! Once this configurati<br>a device wipe. |           | )<br>e able to use Android airplane mode, as it will cause                     | Fully managed COSU |
| Wipe on no SIM card detect<br>WARNING! Once this configuration wipe.           |           | )<br>e able to use Android airplane mode, as it will cause o                   | a device BYOD/WPC  |
| Enterprise wipe on no SIM co                                                   |           | on SIM card change)<br>e able to use Android airplane mode, as it will cause ( | a device BYOD/WPC  |
|                                                                                |           | Back                                                                           | Next               |

Choose the setting you want to configure and click next.

Below is a table of all the settings you can configure within this category with an explanation.

| Parameter                             | Explanation                                                                                                    | Compatibility                     |
|---------------------------------------|----------------------------------------------------------------------------------------------------|-----------------------------------|
| General Settings                      |                                                                                                    |                                   |
| Date wipe on SIM card change          | If set, wipe will be performed<br>when the SIM card change will<br>be detected.<br>Availability: Android devices | Fully Managed<br>COSU<br>BYOD/WPC |
| Enterprise wipe on SIM card<br>change | If set, wipe will be performed<br>when the SIM card change will<br>be detected.                                  | BYOD/WPC                          |
| Wipe on no SIM card detection         | If set, wipe will be performed<br>when the SIM card is not<br>detected.                                          | Fully Managed<br>COSU<br>BYOD/WPC |

×

|                                             | Option available when the<br>first option is set (Data wipe<br>on SIM card change).<br>WARNING! Once this<br>configuration is applied the<br>users will not be able to use<br>Android airplane mode, as it<br>will cause a device wipe.<br>Availability: Android devices                                                         |                                   |
|---------------------------------------------|----------------------------------------------------------------------------------------------------|-----------------------------------|
| Enterprise wipe on no SIM card<br>detection | If set, the corporate data (all<br>installed via Essentials MDM)<br>on device will be removed<br>when the SIM card is not<br>detected.<br>WARNING! Once this<br>configuration is applied the<br>users will not be able to use<br>Android airplane mode, as it<br>will cause an Enterprise wipe.<br>Availability: Android devices | BYOD/WPC                          |
| Wipe memory card                            | If set, memory card will be<br>wiped in addition when SIM<br>card change will be detected.<br>Option available when the<br>first option is set (Data wipe<br>on SIM card change).<br>Availability: Android devices                                                                                                    | Fully Managed<br>COSU             |
| Enterprise wipe on Jailbreak<br>detection   | If set, the corporate data (all<br>installed via Essentials MDM)<br>on device will be removed<br>when jailbreak will be<br>detected.<br>Availability: iOS devices.                                                                                                    | Fully Managed                     |
| Wipe on root detection                      | If set, the device will be wiped<br>when root will be detected.<br>Availability: Android devices.                                                                                                    | Fully Managed<br>BYOD/WPC<br>COSU |

| Enterprise wipe on root detection | If set, the corporate data (all<br>installed via Essentials MDM)<br>on device will be removed<br>when root will be detected.<br>Availability: Android devices. | BYOD/WPC                          |
|-----------------------------------|----------------------------------------------------------------------------------------------------|-----------------------------------|
| Allow Activation Lock             | If set, Activation Lock option<br>will be enabled on iOS<br>devices.<br>Availability: iOS devices in the<br>Supervised mode                                    | Fully Managed                     |
| Factory reset lock                | If set, the user can not reset the device.                                                                                                    | Fully Managed<br>COSU             |
| Factory reset protection (FRP)    | If set, the device can not be<br>set up without logging in to<br>the same Google Account<br>that was set up before a<br>factory reset.                         | Fully Managed<br>BYOD/WPC<br>COSU |

Configure the setting to the wanted value and click next.

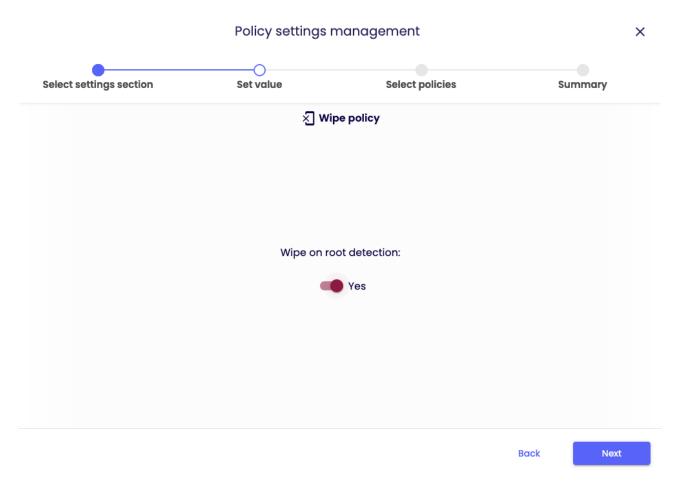

Select the policy groups you want to add the setting to (You can choose multiple policy groups) and click next.

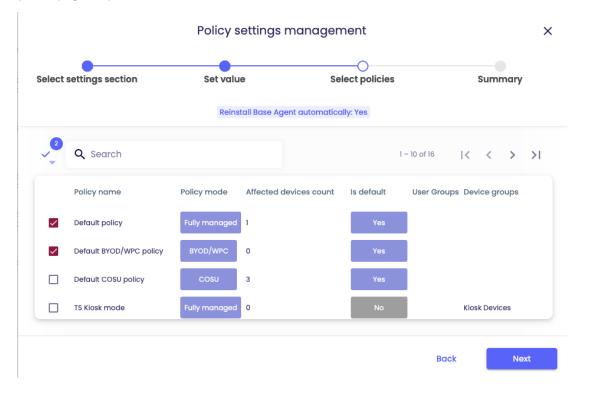

You will be then be showed a summary of your applied settings and if there are devices affected by the change.

Click Apply to set your configurationchange into effect.

Note: When pressing apply, the settings will be applied on the affected devices immediately.

| Policy settings management |                              |                                |                |
|----------------------------|------------------------------|--------------------------------|----------------|
| elect settings section     | Set value                    | Select policies                | Summary        |
|                            | <b>0</b>                     |                                |                |
| Number of select           | Sumr                         | nary:                          |                |
| Number of affect           | -                            |                                |                |
|                            | Setti                        | ngs:                           |                |
| Reinstall Base Agent aut   | omatically: Yes              |                                |                |
| ▲ Changes in               | the selected policies will o | affect some devices. Make sure | it's intended. |
|                            |                              |                                | Back Apply     |